# Power Wave  $PW-16$ 16 zónás riasztóközpont

## Felhasználói és programozási kézikönyv

Verzió: 6.28

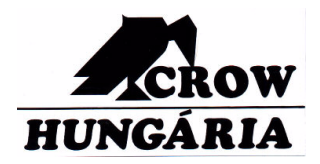

#### TARTALOM

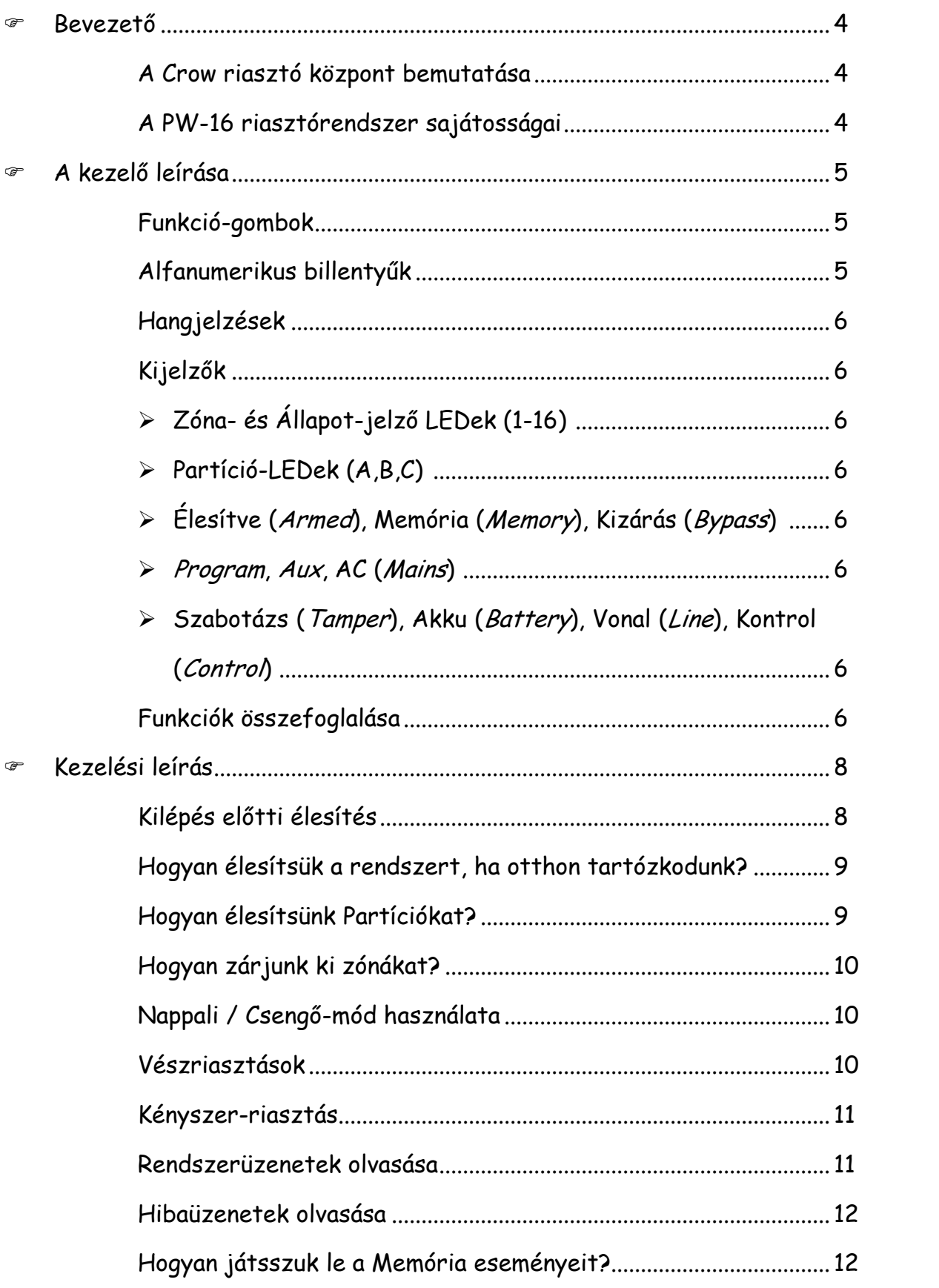

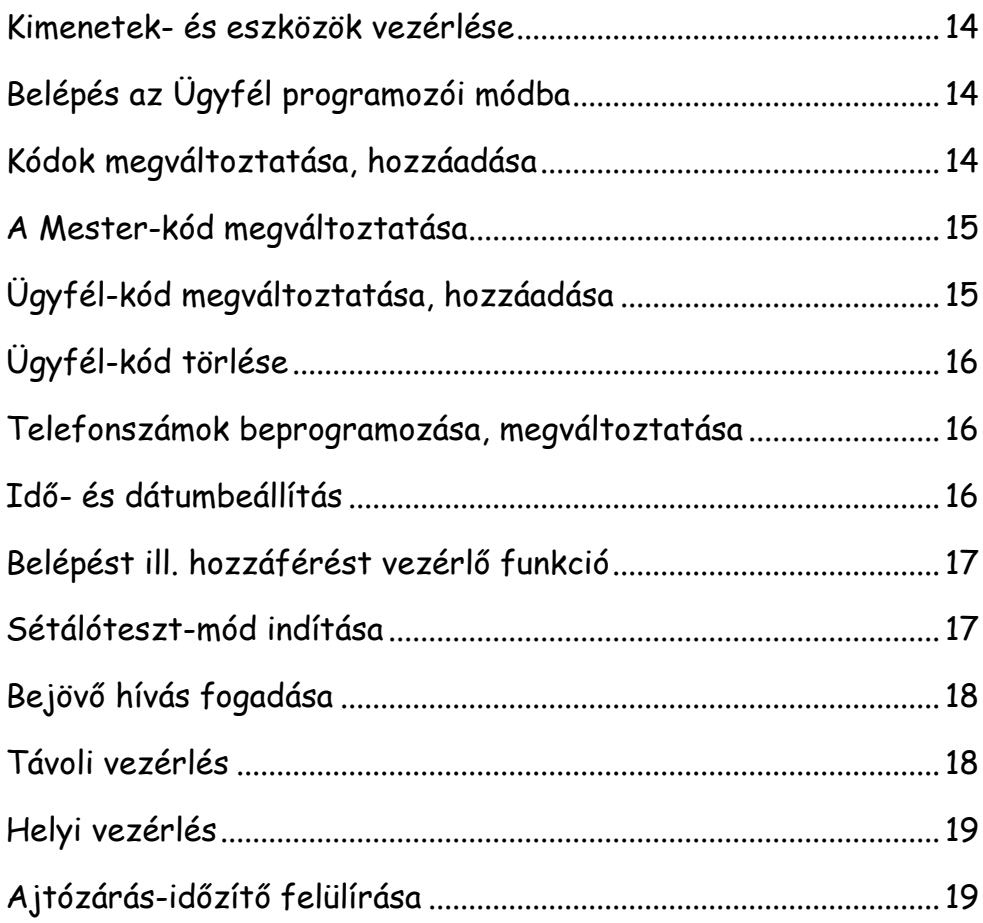

#### BEVEZETŐ

#### A Crow riasztó központ bemutatása

Köszönjük, hogy a Power Wave-16 ot választotta riasztórendszerének!

A Power Wave termékek a biztonságtechnikában élenjáró riasztórendszerek; otthon és a munkahelyen egyaránt magas fokú védelmet biztosítanak Önnek, többfunkciós felépítésük pedig betörés ellen és elektronikus eszközök kiegészítőjeként egyaránt biztonságot jelentenek az Ön számára. Többféle program-opciók, részletes riasztási eseménymemória és választható kiegészítők állnak a felhasználó rendelkezésre, a legegyszerűbb otthoni automatizálástól (pl. fűtés, mosás), a részleges, partíció-élesítésen át egészen a hangüzenetekkel történő ellenőrző funkciókig - mindezek alaposabb megismeréséhez konzultáljon telepítőjével.

#### A PW-16 riasztórendszer sajátosságai

- A védeni kívánt helyiség 3 különálló partícióra (A, B, C), ezen belül akár 16 zónára is felosztható, ezáltal a felhasználó igényeinek megfelelően különálló területek (pl. az üzlet-, az iroda- és a raktárrész, vagy egy házon belüli szintek) is biztonságosan védhetők. Az egyes zónák is egymástól függetlenül állíthatók be, attól függően, hogy riasztást generáljon-e, avagy valamilyen eszköz aktiválására van szükség.
- & Kétféle élesítés módra van lehetőség: A védett terület teljes egészében történő biztosítására (ARM), illetve egy részleges élesítésre (STAY, vagy Otthoni mód), ha emberek vagy kisállatok tartózkodnak a védeni kívánt helyiségben.
- & Az arra jogosult ügyfél változtathat az egyes beállításokon.
- A rendszer több, külön területen elhelyezett kezelő egyidejű működtetését teszi lehetővé (max. 8).

### A KEZELŐ LEÍRÁSA

A LEDes kezelő minden, a rendszer működtetéséhez szükséges információt megjelenít, ezáltal az Ügyfél ezen keresztül kommunikálhat a rendszerrel. A kezelő folyamatosan informál a rendszer állapotáról, és lehetővé teszi a felhasználó számára, hogy különböző működési módokat, illetve kódváltoztatásokat, engedélyezéseket programozzon be.

Ezen kívül a kezelő rögzíti és játssza vissza a rendszer különféle történéseit az Ügyfél számára, hogy az alapján tájékoztasson a lezajlott eseményekről.

#### Funkció-gombok

A névvel ellátott billentyűk a rendszer különböző funkcióit jelölik:

ARM, STAY, BYPASS, PROGRAM, CONTROL, MEMEORY, PANIC, ENTER Ezek a rendszer-élesítésre, magasabb szintű beállítások parancsbevitelére vagy a memória olvosására adnak utasítást

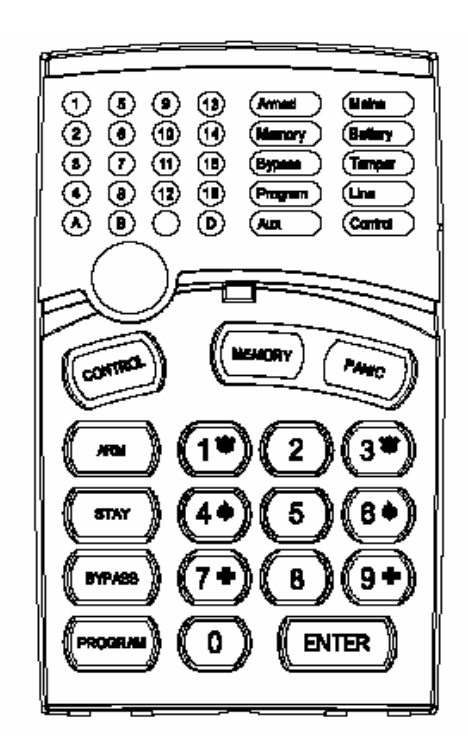

#### Alfanumerikus billentyűk

Ezekkel a billentyűkkel lehet a kódokat beütni, programozni ill. segélykérő riasztást indítani.

#### Hangjelzések

A kezelő hangjelzéseket bocsát ki, ezáltal tájékoztatja tevékenységéről az Ügyfélt. A jelzések a következők:

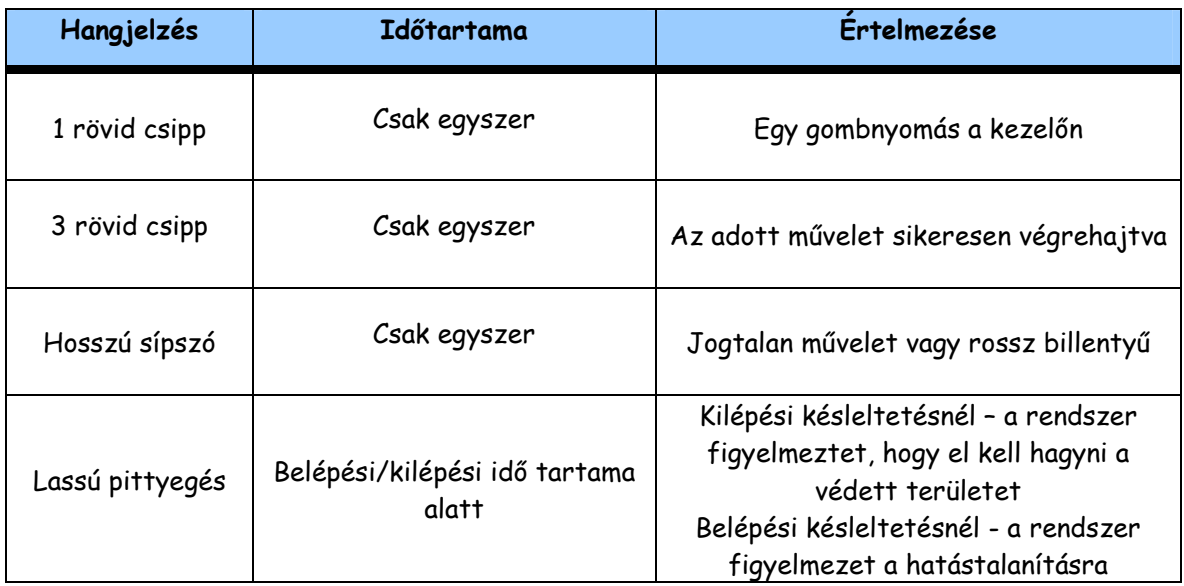

#### Kijelzők

A kezelőn összesen 30 LED jeleníti meg a rendszer állapotát:

- > Zónát és állapotot kijelző LEDek (1-16)
- > Partíció-LEDek  $(A,B,C)$
- > Armed (Élesítve), Memory (Memória), Bypass (Kizárás) kijelzők
- > Program, Aux és Mains (AC) kijelzők
- > Tamper (Szabotázs), Battery (Akku), Line (Vonal), Control (Kontrol) kijelzők

#### Funkciók összefoglalása

A főbb rendszerfunkcióikat az alábbi táblázat foglalja össze:

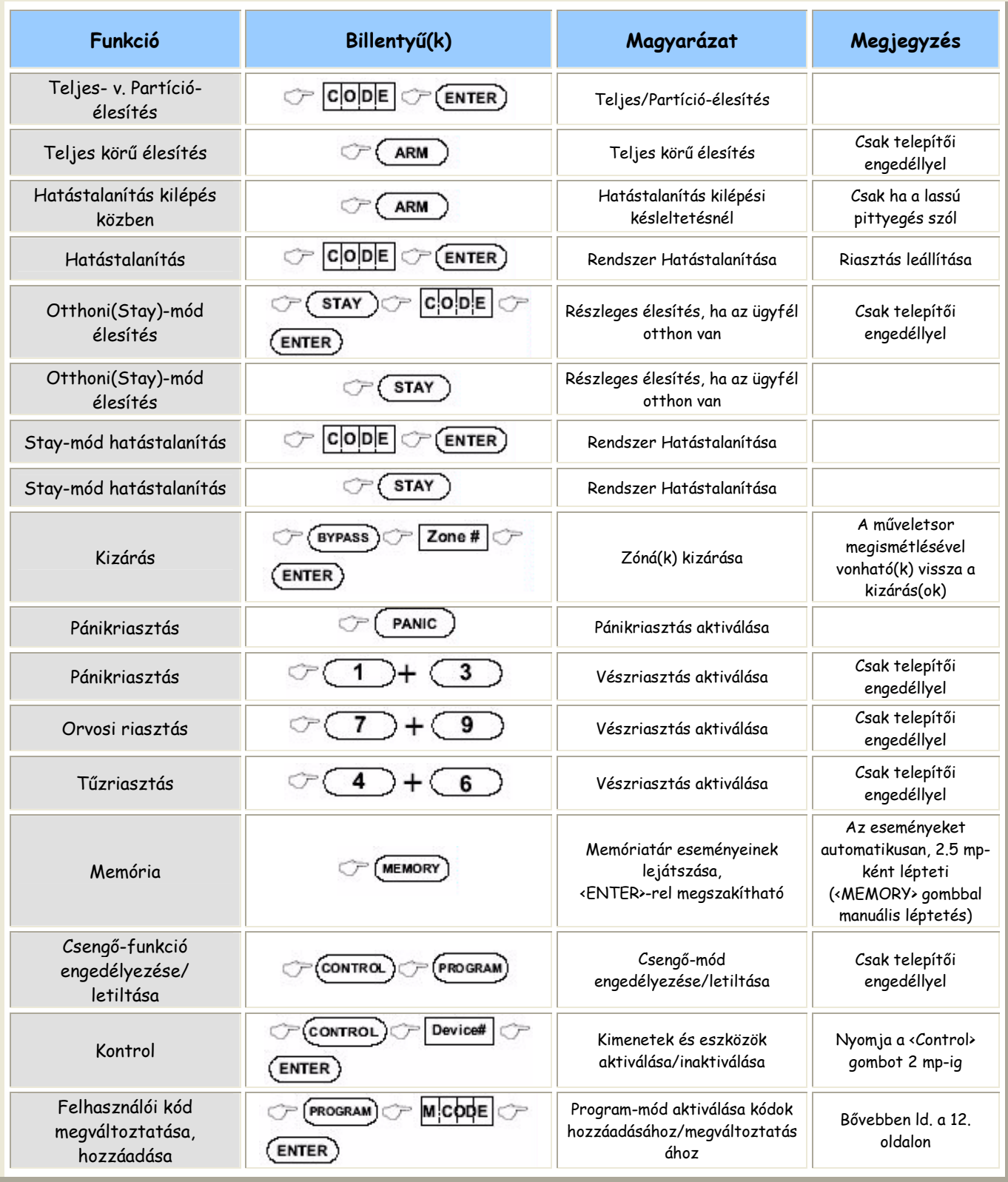

<u>Megjegyzés</u>:<br>Helytelenül megkezdett művelet esetén nyomjon <ENTER>-t a megelőző állapothoz való visszalépéshez.

## KFZFLÉSI LFÍRÁS

#### Kilépés előtti élesítés

#### A rendszer előkészítése az élesítésre

Ellenőrizze a zónák lezárt állapotát (ajtók, ablakok zárva vannak, a mozgás a védett területen megszűnt vagy ki lett iktatva), és ha a kijelzőn egyik zóna jelzése sem világít, akkor a rendszer készen áll az élesítésre (ha egy vagy több zóna kijelzője világít, az a nyitva maradt zónákra utal).

Zárja le a nyitva maradt zónákat, ill. iktassa ki azokat, amelyeket nem lehet lezárni! A «Bypass» (Kizárás) jelzés villogása jelzi a kizárt zónákat. Bővebben ld. a 9. oldalon.

Megjegyzés: A kiiktatott zónák nem védettek!

A rendszer élesítése

Mielőtt elhagyja a helyiségeket, a rendszert élesíteni kell. A rendszer élesítésével a védendő terület minden érzékelője bekapcsol.

Üsse be felhasználói kódját, majd nyomjon <ENTER>-t!

A rendszer felélesedését kilépési késleltetés előzi meg, ezalatt az idő alatt a rendszer még nem éles, de lassú pittyegő hanggal figyelmeztet a védett terület elhagyására.

Az A, B vagy C kijelzők villogása jelzi, hogy a rendszer éles. (A kilépési késleltetés letelte után pár másodperccel a kijelzők kialudhatnak - a telepítői beállítástól függően.)

Ha hatástalanítania kell a rendszert még a kilépési késleltetés ideje alatt, akkor nyomja meg az <ARM> gombot!

• Gyors élesítés (ha a telepítő által ez engedélyezett)

Nyomja meg az <ARM> gombot, ezzel felélesíti a rendszert.

Az A, B vagy C kijelzők felvillanása jelzi, hogy a rendszer éles.

A kilépési késleltetés ideje alatt lassú pittyegő hang figyelmeztet a védett terület elhagyására.

 $\blacksquare$  A rendszer hatástalanítása

Üsse be felhasználói kódját, majd nyomjon «ENTER»-t. Az A, B vagy C kijelzők kialszanak jelezve, hogy a rendszer hatástalanítva van.

• Riasztás leállítása

Üsse be felhasználói kódját, majd nyomjon <ENTER>-t, ezzel bármikor leállíthatja a riasztást ill. kikapcsolhatja a szirénákat.

#### Hogyan élesítsük a rendszert, ha otthon tartózkodunk?

#### $\blacksquare$ Otthoni (Stay-mód) élesítés

Ezzel az élesítési móddal lehetőség nyílik arra, hogy a védett területen belül tartózkodjunk. Például éjszaka, amikor a család a belső szobákba (vagy egy emeletre) vonul vissza, a külső területek (vagy alsóbb szintek) védettek lehetnek, mert a belső területek mozgását képes figyelmen kívül hagyni a rendszer.

Az Otthoni (Stay-mód) élesítéshez nyomja meg a <STAY> gombot, üsse be felhasználói kódját, maid nyomion <ENTER>-t!

• Gyors élesítés Otthoni-módban (ha a telepítő által ez engedélyezett)

Nyomja meg a <STAY> gombot, ezzel felélesíti Otthoni-módban a rendszert.

A kilépési késleltetés ideje alatt kell elhagyni a védendő területeket. Ha nincs szükség késleltetési időre, mert biztos, hogy senki sem lép már be a védett területekre, akkor az <ENTER> gomb megnyomásával megszakítható. Ekkor a lassú pittyegő hang elhallgat és a rendszer azonnal felélesedik.

Az A, B vagy C kijelzők felvillanása jelzi, hogy a rendszer Otthoni-módban éles. (A kilépési késleltetés letelte után pár másodperccel a kijelzők kialudhatnak - a telepítői beállítástól függően.)

A rendszer hatástalanítása

Üsse be felhasználói kódját, majd nyomjon «ENTER»-t, vagy ha a telepítő által ez engedélyezett, akkor nyomja meg a <STAY> gombot!

Az A, B vagy C kijelzők kialszanak jelezve, hogy a rendszer hatástalanítva van.

#### Hogyan élesítsünk Partíciókat?

A védett terület 3 partícióra osztható fel (A, B,C) az Ügyfél igényeinek megfelelően, például külön-külön partíciót képviselhetnek az üzleti-, raktár- ill. hivatali helyiségek; vagy egy lakás különböző szobái, emeletei.

Az A partíció élesítéséhez üsse be az A partíció felhasználói kódját!

#### A B partíció élesítéséhez üsse be a B partíció felhasználói kódját!

#### A C partíció élesítéséhez üsse be a C partíció felhasználói kódját!

Megjegyzés: a kóddal történő partíció-élesítéséhez ld. a "Kilépés előtti élesítés" c. részt.

A kilépési késleltetés ideje alatt kell elhagyni a védendő területeket. A műveletsor végén az A, B vagy C kijelzők felvillanása jelzi, hogy az A és/vagy a B és/vagy a C partíció éles. (Pár másodperccel később a kijelzők kialudhatnak - a telepítői beállítástól függően.)

A hatástalanításhoz ld. "A rendszer hatástalanítása" c. részt.

#### Hogyan zárjunk ki zónákat?

Minden olyan zónát zárjunk ki, amelyet nem tudunk lezárni. A kiválasztott zónákat az élesítést megelőzően kell kiiktatni. Ezen a módon lehet kizárni időszakosan azokat a zónákat is, amelyek meghibásodtak, javításra szorulnak.

A kiválasztott zóna kizárásához nyomja meg a «BYPASS» gombot, ekkor a Bypass-kijelző kigyulladása jelzi, hogy a rendszer zónakizárást hajt végre.

Üsse be a kívánt, egy vagy több zóna számát (pl. 01, 05, 12), a megfelelő zóna-LEDek kigyulladása jelzi, hogy melyik zónát (zónákat) iktatja ki. Ezt követően nyomjon <ENTER>-t, ezután a Bypasskijelző villogása jelzi, hogy a zóná(ka)t kiiktatta.

A zónák visszaállításához nyomja meg a «BYPASS» gombot, írja be a kívánt, egy vagy több zóna számát (pl. 07, 13), ekkor a megfelelő zóna-LEDek kialszanak jelezve, hogy az adott zóná(k) visszaálltak normál üzemmódba. Ezt követően nyomjon <ENTER>-t.

Megjegyzés: A rendszer hatástalanításakor minden zóna automatikusan visszaáll.

#### Nappali/Csengő mód használata (Ha a telepítő által ez engedélyezett)

Nappali- vagy Csengő zóna lehet egy jelzőkészülék (lámpa vagy csengő), mellyel részben védetté tehető egy terület, ha úgy programozza be, hogy miközben Ön az épület egy másik részében tartózkodik, az tájékoztassa Önt, ha látogatója érkezik.

A Csengő(Nappali)-mód letiltásához nyomja meg a <CONTROL>, majd a <PROGRAM> gombokat, a Control-kijelző kigyulladása jelzi, hogy a Csengő letiltva.

A Csengő-mód engedélyezéséhez nyomja meg a <CONTROL>, majd a <PROGRAM> gombokat, Control-kijelző fényének kialvása jelzi, hogy a Csengő aktív.

#### Vészriasztások

Ezt a 3 speciális gomb-funkciót ("PÁNIK-", "TŰZ-" és "ORVOSI-riasztás"), melyek leginkább vészhelyzetben használatosak a legjobb, ha a telepítő állítja be az Ön személyes igényének megfelelően.

A LED-es kezelőn vészriasztást generálhatunk a «PANIC» gomb egyszeri megnyomásával (Pánik), de két gomb egyidejű megnyomásával is (Tűz- ill. Orvosi-riasztás).

Hogyan indítsunk el Pánikriasztást?

Nyomja meg a «PANIC» gombot vagy az <1> és <3> billentyűket egyszerre!

Hogyan indítsunk el Orvosi riasztást?

Nyomja meg a <7> és <9> billentyűket egyszerre!

Hogyan indítsunk el Tűzriasztást?

Nyomja meg a <4> és <6> billentyűket egyszerre!

#### Kényszer-riasztás

Ha kényszerítés hatására kell kikapcsolnia a riasztórendszert, üsse be a felhasználói kódja előtt a kényszerriasztási számot, így aktiválhatja az automatikus tárcsázást. A kényszerriasztási szám csak egyetlen számjeggyel tolja el az Ön általános kódját. Például ha az Ön kódja 345, és az Ön kényszerriasztási számjegye a 8, akkor a 8345 bevitelével módosítani fogja a kódját. A módosított kényszer-kód így hatástalanítja a rendszert, ugyanakkor aktiválja a telefonhívót, amely csendben, feltűnés nélkül jelentést küld a "kényszer-eseményről". (Bővebb tájékoztatásért forduljon a telepítőjéhez!)

#### Rendszerüzenetek olvasása

Amikor a memória-események olvasásához megnyomja a kezelőn a «MEMORY» gombot, akkor elsőként a rendszerüzeneteket tekintheti meg.

Ha a System-LED kigyullad, de ugyanakkor egy zóna-LED sem világít, az azt jelenti, hogy nincs aktuális riasztás. Ha egy vagy több zóna-LED is bekapcsol, akkor az olyan rendszerriasztásokra utal, amelyek még nem lettek törölve.

Az 1-8 LED-ek előre meghatározott rendszerhibákat jeleznek, amelyeket az alábbi táblázatban foglaltunk össze:

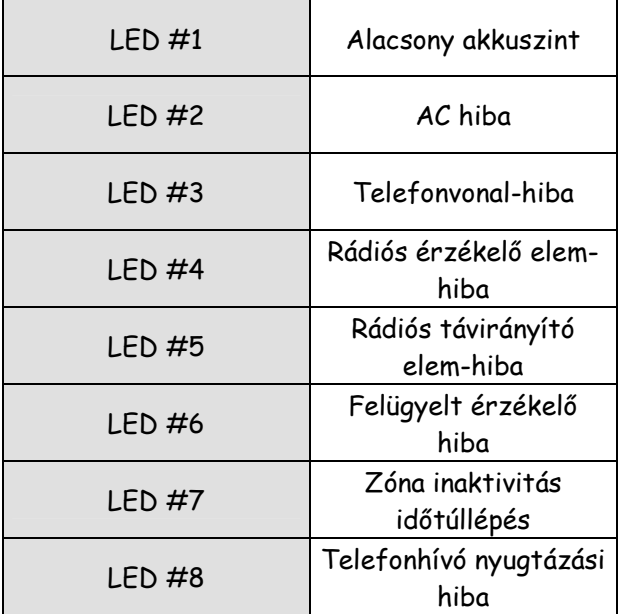

Az aktuális rendszereseményeket követően a panel végigléptet a 255 eltárolt memóriaeseményen, időben visszafelé, a legfrissebbtől kezdve. Az alább látható táblázat a memória-olvasáskor lejátszott riasztási eseményekről ill. az azokra utaló jelzésekről ad részletesebb tájékoztatást.

#### Hibaüzenetek olvasása

Bármely meghibásodást vagy esetleges rendellenes működést a rendszer hibaüzenetként jelez. Ebben az esetben a Trouble (Hiba) kijelző világít. Ekkor a «MEMORY» gomb megnyomásával elolvashatók a memóriában tárolt üzenetek és események.

#### Hogyan játsszuk le a Memória eseményeit?

A rendszer memóriája tárolja a lezajlott eseményeket. Nyomja meg a «MEMORY» gombot, ezzel megkezdődik a memóriatár eseményeinek a megjelenítése: először az aktuális rendszerüzeneteket, majd a 255 memóriaeseményt (időben visszafelé, a legfrissebbtől kezdve) olvashatja le.

A következő táblázat a memóriából lejátszható, lehetséges riasztási eseményeket és azok kijelzésének módját mutatja.

A rendszer az események lejátszását a legfrissebbtől kezdi, majd automatikusan , 2.5 másodpercenként léptet a következőre, időben visszafelé haladva, csippanó hanggal jelezve a következőt. A nyilakkal manuálisan is léptethetők az üzenetek.

Várjon, amíg a rendszer az összes üzenetet lejátssza, vagy nyomja meg az «ENTER» gombot, ezzel megszakíthatja a memória-olvasást.

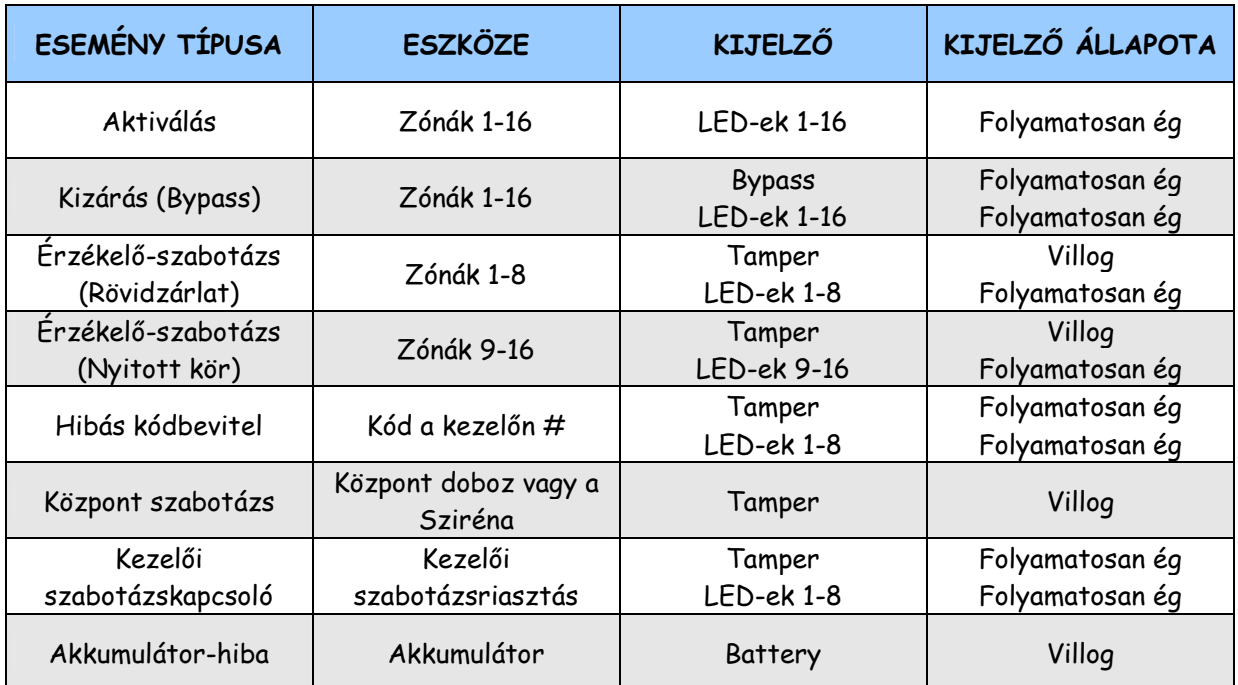

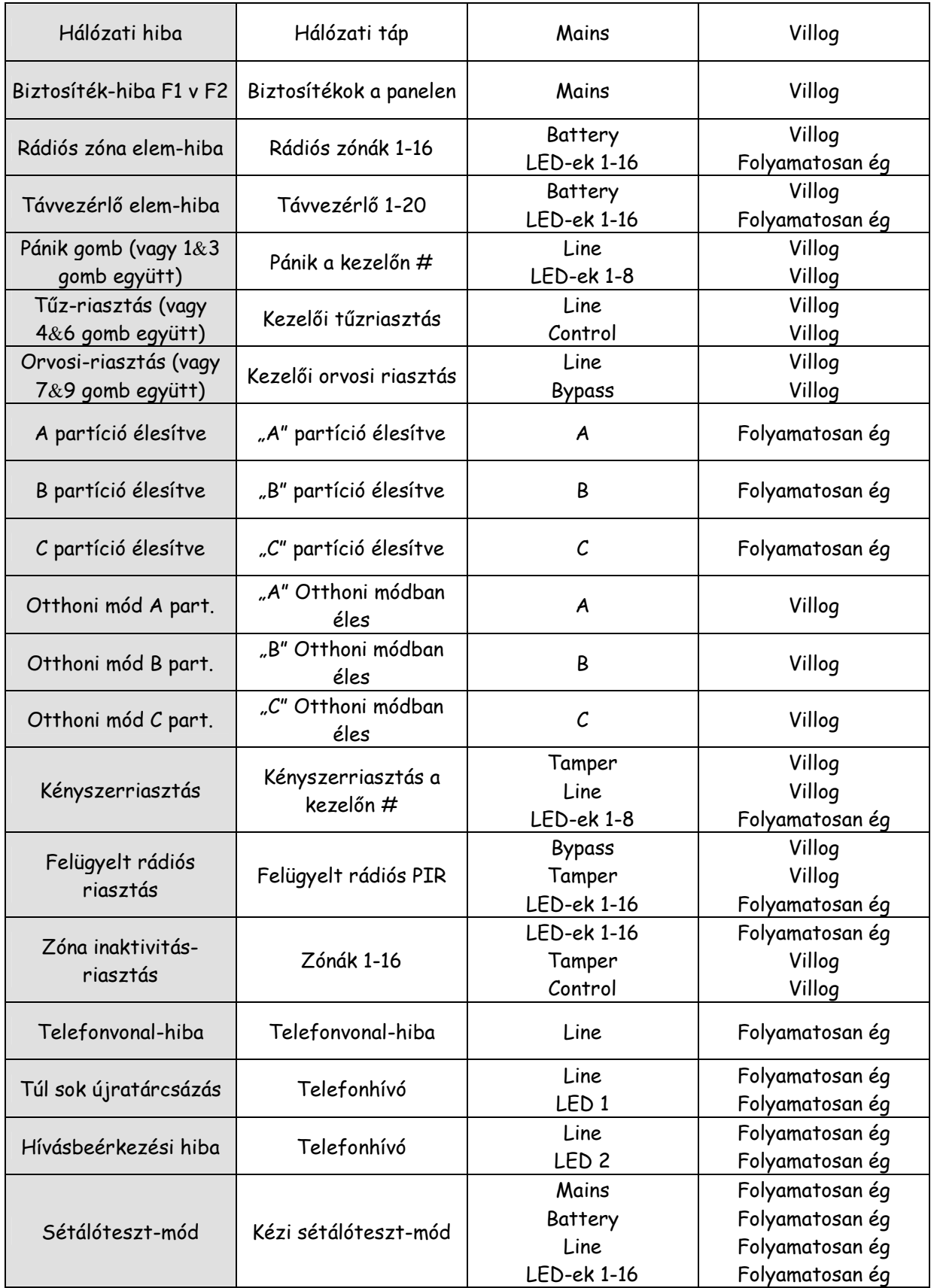

#### Kimenetek és eszközök vezérlése

A kezelő lehetővé teszi olyan külső eszközök vezérlését, mint pl. a légkondicionáló vagy a fűtés. Egy eszköz aktiválásához vagy kikapcsolásához nyomja meg a «CONTROL» gombot, ekkor a Control LED folyamatosan világít. Üsse be a kiválasztott eszköz számát (a kezelő max. 8 eszköz vezérlését teszi lehetővé), majd nyomjon <ENTER>-t, ezzel aktiválja vagy kikapcsolja azt.

Ha ellenőrizni szeretné, melyik kimenetek vannak bekapcsolva, nyomja meg a «CONTROL» gombot, ekkor a bekapcsolt eszköznek megfelelő LED-ek kigyulladnak. A normál módhoz való visszatéréshez nyomion <ENTER>-t!

#### Belépés az Ügyfél programozói módba

A riasztó rendszer két különböző szintű program-móddal rendelkezik: egy Ügyfél programozói móddal és egy Telepítői programozó-móddal. Rendszerint a telepítő engedélyezi az Ügyfél programozói módot, amellyel Ön változtathat, törölhet vagy beprogramozhat újabb felhasználói kódokat. Igény szerint a telepítő engedélyezheti Önnek a Telepítői program-mód elérését is.

Az Ügyfél-módba való belépéshez előbb gondoskodni kell arról, hogy a rendszer NE LEGYEN ELESÍTVE. Nyomja meg a «PROGRAM» gombot, üsse be a Mester-kódot, majd nyomjon <**ENTER>-**†! A Program-kijelző kigyullad jelezve, hogy a rendszer Ügyfél programozói módban van.

Kilépés a Program-módból

A kilépéshez nyomja meg a «PROGRAM» gombot, majd nyomjon «ENTER»-t! A Program-kijelző kialszik jelezve, hogy a rendszer kilépett az Ügyfél programozói módból.

#### Kódok megváltoztatása, hozzáadása

#### A Mester-kód és az Ügyfél-kód

A gyárilag beállított Mester-kód (123) a riasztórendszer előzetes alapbeállításához tartozik. A Power Wave telepítése és üzembe helyezése után ez a kód természetesen megváltoztatható. A Mester-kód ismerője határozhatja meg a 49 különböző felhasználói kódot, valamint azok hozzáférési jogait is korlátozhatja, ha különböző felhasználói profilokat állíttat be az egyes felhasználói kódokhoz a telepítővel.

A hozzáférési jogosultságok a következők lehetnek:

- ? Az Ügyfél-kódnak engedélyezett az A és/vagy B vagy a C partíció elérése
- ? Az Ügyfél-kód élesíthet és/vagy hatástalaníthat egy partíciót
- ? Az Ügyfél-kód élesíthet és/vagy hatástalaníthat Otthoni módban egy partíciót
- ? Az Ügyfél-kód megváltoztathatja saját kódját
- ? Az Ügyfél-kód megváltoztathat más felhasználói kódokat
- ? Az Ügyfél-kód jogosult a Vezérlő funkciók működtetésére
- ? Az Ügyfél-kód megváltoztathatja a telefonhívó számait
- ? Az Ügyfél-kód jogosult az óra átállítására
- ? A kód használója fogadhat bejövő hívást és fel/letöltésre jogosult
- ? A kód használója jogosult az Ügyfél-módból Telepítői program-módba lépni
- ? Sétálóteszt-mód indításának engedélyezése

#### A Mester-kód megváltoztatása

Csak az Ügyfél programozói módban lehetséges!

A Mester-kód megváltoztatásához nyomja meg a «PROGRAM» gombot és az <1>-t, majd nyomjon <ENTER>-t, ekkor a kód számjegyei felvillannak.

A kezelő numerikus billentyűit használva üsse be az Ön új Mester-kódját, mely 1-6 jegyű bármilyen számkombináció lehet (ajánlott több számjegyű kódot beírni). Nyomjon «ENTER»-t a mentéshez! A kezelő visszavillogja a megváltozott kódot, majd 3 rövid csippanással jelzi, ha helyes volt a bevitel, ill. 1 hosszú sípszóval, ha hibás. A kilépéshez nyomja meg a «PROGRAM» gombot, majd az <ENTER>-t!

#### Ügyfél-kódok hozzáadása/megváltoztatása

Ügyfél programozói módban lehetőség van egy kód megváltoztatására vagy új kód hozzáadására (ha a kód jogosultsága ezt engedi).

Ehhez nyomja meg a «PROGRAM» gombot, majd üsse be az adott felhasználó számát (2-50), majd nyomjon <ENTER>-t!

Ha ez egy már létező kód, akkor a kezelő felvillantva visszajelzi azt. A numerikus billentyűzetet használva üsse be az új kódot, amely 1-6 számjegy hosszúságú, bármilyen kódkombináció lehet. Az új kód bevitelével a régi automatikusan törlődik. Az <ENTER> megnyomásával menti a megváltozott, új kódot, amelyet a kezelő visszavillant Önnek, majd 3 rövid csippanással nyugtáz.

Ismételje meg a műveletsort minden megváltoztatni kívánt felhasználónál!

A kilépéshez nyomja meg a <PROGRAM> gombot, majd az <ENTER>-t!

#### Ügyfél-kód törlése

Az Ügyfél programozói módban lehetőség van egy kód törlésére (ha a kód jogosultsága ezt engedi).

Nyomja meg a «PROGRAM» gombot, majd üsse be a törölni kívánt felhasználó számát (2-50), ezután nyomjon <ENTER>-t!

A kezelő felvillantva visszajelzi az adott kódot. Ezt a <BYPASS> gomb megnyomásával törölheti. Az <ENTER> megnyomásával mentse el a változást!

A kilépéshez nyomja meg a <PROGRAM> gombot, majd az <ENTER>-t!

#### Telefonszámok beprogramozása vagy megváltoztatása

Az Ön riasztópanelje 6 telefonszám beprogramozását teszi lehetővé, számonként maximálisan 16 karakter terjedelemben. A központ a beállítástól függően hívhat egy-két vagy akár az összes telefonszámot is egy riasztási esemény történésekor. (A 6 telefonszám beprogramozása a 331-336-os programcímnél lehetséges.)

Belépve az Ügyfél programozói módba, billentyűzze be a következő kódsort:

#### <PROGRAM><331><ENTER>

Ez az 1-es telefonszám kódcíme (Megjegyzés: a 331-es cím az 1-es telefonszámhoz tartozik, a 332 a 2-eshez, stb.). Ha van már itt beprogramozva szám, azt a kezelő felvillantja. Írja be az <új telefonszámot>, majd nyomjon <ENTER>-t!

Az új telefonszám érvényességét a kezelő a számok visszavillantásával jelzi.

A telefonszámok programcímét bármikor beütheti, hogy ellenőrizze az aktuálisan beprogramozott számokat, ekkor a «PROGRAM» gomb megnyomásával léptethet a következőre.

Megjegyzés: A LED-es kezelőn a "0" értéknek az "A", a "9"-nek a "B" LED felel meg.

#### Idő- és dátumbeállítás

A riasztórendszer egy saját, belső órával rendelkezik, amely lehetővé teszi, hogy automatikusan élesedjen ill. hatástalanodjon a rendszer, ki- és bekapcsoljanak a kimenetek, valamint ezáltal válik olvashatóvá a memóriatárban az is, hogy melyik esemény mikor történt. Ha szükségessé válik az óra vagy a dátum állítása, arra Ügyfél-módban van lehetőség.

A beállításhoz a következő kódsort kell megnyomni:

#### <PROGRAM ><823> <ENTER> <1-7> <ENTER>

Itt az 1-7 a napoknak felel meg (1=vasárnap, 2=hétfő, 7=szombat, stb.). Ezután üsse be:

<PROGRAM ><824><ENTER><HHMM><ENTER>

Itt a "HH" az órának felel meg, a 24 órás formátumban, a "MM" pedig a perceknek felel meg. Majd:

#### <PROGRAM ><825><ENTER><1-31><ENTER>

Itt az "1-31" az aktuális hónap aktuális napját jelenti. Majd:

#### <PROGRAM ><826><ENTER><1-12><ENTER>

Itt pedig az "1-12" az aktuális dátum hónapjának felel meg. Ezután üsse be:

```
<PROGRAM ><827><ENTER><YY><ENTER>
```
Ahol az "YY" a megfelelő évet jelöli, pl. 03=2003.

#### Belépést/Hozzáférést vezérlő funkció

Ha a riasztórendszer úgy lett beállítva, hogy elektromos ajtózár vezérlését engedélyezze, akkor a beléptető ajtót a következőképpen működtetheti:

Nyomja meg a <CONTROL> gombot vagy a <CONTROL> <kód beütése> <ENTER> kombinációt!

A Control-kijelző kigyullad, és egészen addig világít, ameddig a zár áram alatt van és aktív, majd kikapcsol, amint az megszűnik.

Ez a funkció működhet egyszerű gombnyomásra is, de korlátozható a használata egy érvényes kóddal történő belépés engedélyezésére is.

Az Önnek megfelelő opciók beállításához konzultáljon telepítőjével!

#### Sétálóteszt-mód

Az ezzel a jogosultsággal rendelkező felhasználó Ügyfél-módban Sétáló-tesztet indíthat el. Ebben a speciális teszt-működésmódban lehetőség nyílik arra, hogy az Ügyfél hangos riasztás nélkül végigjárja, azután leellenőrizze az összes zóna működését a kezelőn a felvillanó zóna-LEDek segítségével. A teszt befejeztével az eredmény a memória-tárból később visszakereshető és ellenőrizhető.

A Sétáló-teszt indításához lépjen be az Ügyfél-módba, majd üsse be a következőket:

#### <PROGRAM ><836> <ENTER>

A teszt alatt a kezelői zümmer egy másodperces intervallumokban csippant egyet.

Ezután járja végig az összes zónát, aktiváljon minden érzékelőt, majd térjen vissza a kezelőhöz, ellenőrizze, hogy minden zónát megjelenített-e!

A teszt befejezéséhez nyomja meg az <ENTER>-t, ekkor a kezelő elhallgat, és automatikusan kilép az Ügyfél-módból.

#### Bejövő hívás fogadása

Időről időre szükségessé válhat, hogy telepítője egy távoli PC-ről belépjen és változtasson a programozásokon, beállításokon. Ehhez azonban kell, hogy legyen a helyszínen egy arra jogosult személy, aki fogadja a riasztóhoz bejövő hívást.

Ez az opció csak Ügyfél-módból érhető el. A hívás fogadásához üsse be a következőket:

#### <PROGRAM ><835> <ENTER>

Amennyiben a telefonvonal be van kötve a riasztóhoz, akkor a panel fogadja a hívást és engedélyezi a távoli PC-kapcsolatot.

#### Távoli vezérlés

Az Ön riasztórendszerének egy másik jellemző és hatékony sajátossága az ún. Távoli parancsvezérlő funkció. Ez egy távolról történő vezérlési lehetőséget jelent, amellyel az arra jogosult Ügyfelek bármely nyomógombos (tone-üzemmódú) telefonkészülékről elérhetik a panelt, beállításait. leellenőrizhetik megváltoztathatják annak Például vaay eaves élesíthetik/hatástalaníthatják az egyes partíciókat, működtethetik a 8 kimenet bármelyikét, vagy bekapcsolhatnak lehallgatásra egy kiválasztott mikrofont.

A Távoli vezérlés csak a Hang-panellel vagy a DTMF-panellel ellátott központok esetében elérhető működtetési mód. A Hang-panel szöveges állapot-jelentéssel, míg a DTMF panel hangjelzéssel (egy hosszú sípszó a bekapcsolás, 3 rövid csippanás a kikapcsolás) jelez vissza a kívánt műveletről.

Az Ön rendszerével elérhető funkciókról konzultáljon telepítőjével!

A távoli vezérlés végrehajtásához először tárcsázza azt a telefonszámot, amelyhez a központ csatlakoztatva lett. Lehetőség van előre beállítani a kicsengések számát, amely után a panel fogadja a hívást, valamint beprogramozható egy fax- vagy üzenetrögzítő-kikerülő opció is. Miután a panelhez befutott a hívás, egy szaggatott modem-hang hallható kb. 2 másodpercen keresztül. A modem-hang elhallgatása után üsse be az engedélyező kódot, amely a Parancs-menü opcióknál beállításra került. Ne feledje, hogy a beírt kód meghatározza, hogy melyik opciót fogja elérni! Ha esetleg elmulasztaná a kód beírását a rendelkezésre álló idő alatt, a panel 5 másodperces szünetközökkel még 4-szer megismétli a modem-hangot, ha addigra sem kap érvényes kódot, akkor a kapcsolat megszakad. A kódok vagy egyéb adatok beütésekor a hibásan beírt számokat a telefon "#" billentyűjével törölheti.

Miután beütötte a 4 jegyű engedélyező kódot, a panel elküldi a kódnak megfelelő válaszüzenetet. Például: ha az adott kód a "2045", amely az előzetes beállítás szerint pl. az A partíció Élesítését/Hatástalanítását engedélyezi, akkor ezt a kódot megkapva a panel ellenőrzi az A partíció aktuális állapotát, majd válaszol - Hang-panel esetében - az annak megfelelő szöveges állapotjelentéssel, illetve DTMF-panelnél a szöveges üzenetek helyett hangjelzéssel (pl. hosszú sípszó jelenti azt, hogy "Éles", és 3 rövid csippanás, ha "Kikapcsolt" állapotú).

Miután megkapta a kérdéses állapot-jelentést, a "\*" billentyűvel Ön kapcsolgathat az adott opción belül, tehát ki/be kapcsolhatja azt vagy Élesíthet/Hatástalaníthat (pl. a fenti esetben: ha az állapot-üzenet azt jelentette, hogy "Az A partíció éles", Ön a "\*" billentyűt megnyomva az A partíciót hatástalanítja, majd kap egy új állapot-jelentést erről: "Az A partíció hatástalanítva". Az üzenetek szövegei a beállítástól függnek!).

Amíg a telefonos kapcsolat él, addig lehetősége van a különböző opciók közötti mozgásra, a megfelelő kódok bevitelével. A fenti példánknál maradva: a "2045" kóddal ellenőrzött funkcióból (A partíció élesítése/hatástalanítása) át szeretne térni -mondjuk- egy kimenet-vezérlő funkcióra, amelynek a kódja pl. "4321". Ekkor először a "#" billentyű megnyomásával lépjen ki az előzőből, majd a "43215" (ha pl. az 5-ös kimenetet szeretné működtetni) számok beütésével az adott kimenet aktuális állapotát hallgathatja meg (szövegüzenettel vagy hangjelzéssel), majd a "\*" billentyűvel megváltoztathatja annak státuszát.

Megjegyzés: A kimenetek vezérlésénél a kód 4 számjegye után a kérdéses kimenet számát is mindig be kell ütni (mint fent az 5-ös kimenethez)!

A hibásan beírt értékeket itt is a "#" gombbal törölheti.

Hang-panellel ellátott központoknál egy kiválasztott mikrofon bekapcsolásához írja be a megfelelő kódot, majd nyomja meg a "\*" gombot! A kikapcsoláshoz szintén a "\*" gomb megnyomása szükséges.

A befejezéshez és a Parancs-menüből való kilépéshez egyszerűen tegye le a telefont! A panel folyamatosan ellenőrzi a vonalat, és 15 másodperccel az utolsó billentyűnyomás után automatikusan is bontja a telefonkapcsolatot. Ez az időzítő a vezérlési műveletek alatt végig aktív, tehát ha bármikor eltelik 15 mp egyetlen gombnyomás nélkül, akkor a vonal megszakad.

#### Helyi vezérlés

Ha egy beprogramozott kimenetvezérlő-kódra engedélyezett a helyi vezérlés, akkor a kezelőn beütve a 4 számjegyű kódot, az adott kimenet állapotát a zóna-LED-ek jelzik ki (a helyi vezérlés alatt a kezelőn eltűnnek a normál mód kijelzései). Például: ha az 1-es kimenet be van kapcsolva, akkor az 1-es LED villogása jelzi azt. Ha megnyomjuk ekkor az 1-es gombot a kezelőn, akkor a kimenet kikapcsol - feltéve, hogy helyi vezérlése engedélyezett.

A helyi vezérlés menüből az «ENTER» gomb megnyomásával léphet ki, ezután a kezelő visszaáll normál működésmódra.

A fenti művelet a Kimenetek és eszközök vezérlésével azonos működésmódot jelent (ld. 15.oldalt), csak itt egy kód szükséges a funkció engedélyezéséhez.

#### Az Ajtózárás-időzítő (DOTL) felülírása

Az Ajtózár-időzítő (DOTL) funkció a Hozzáférést vezérlő funkció hoz beállított időzítő.

Példa: a "Control, Kód, Enter" bevitelével a kezelőn Ön bekapcsolja a kívánt kimenetet és felengedi az ajtózárt (pl. 1-es zóna), engedélyezve ezzel a belépést. Miután az ajtó kinyílt, az időzítő (DOTL - Door Open Too Long - az ajtó túl sokáig nyitva) elindul, és ha az ajtó nem zárul be, mielőtt letelik az idő, akkor 24 órás riasztás generálódik. Ha bezárul, a vezérelt kimenet (1es) automatikusan azonnal kikapcsol, újra lezárva az ajtót és így nem történik riasztás.

Az ellenkező irányú működtetésnél (kilépést kérő gomb) a vezérelt ajtóba szerelt gomb megnyomása engedi fel az ajtót, lehetővé téve a kilépést. Ekkor is elindul a DOTL időzítő, és ha nem zárul be az ajtó az időzítő letelte előtt, riasztás generálódik

Minden partícióhoz (A, B,C) külön tartoznak vezérlő-funkciók, tehát összesen 3 ajtó-hozzáférést lehet engedélyezni, ezen kívül a partíciókhoz külön-külön rendelhetünk 1-1 kezelőt. Pl. Ha az 1-es ajtót a belépést vezérlő funkcióval az A partíciónál használjuk, akkor az ehhez az ajtóhoz tartozó kezelőt hozzárendelhetjük csak az A partícióhoz, ehhez hasonlóan a 2-es ajtót és kezelőt a B-hez, a 3-as ajtót és a 3. kezelőt a C-hez.

A "Control"-funkció használata során előfordulhat, hogy hosszabb ideig kell az ajtót nyitva hagyni, mint azt az időzítő engedné. Ebben az esetben, hogy ne történjen riasztás, felül kell írni a DOTL időzítőt, amihez az adott felhasználói kódnak külön jogosultságot kell biztosítani!

Az ezzel az opcióval rendelkező felhasználó az Ügyfél programozói módba lépve miután felülírta az időzítőt, nyomja meg a «CONTROL» gombot (vagy tartsa lenyomva 2 másodpercig, ha LCD-s kezelője van)! Ezzel bekapcsolja az adott kimenetet (fenti példánkban az 1-es kimenetet), így az ajtó nyithatóvá válik. Ezután a nyitott ajtót kiakasztva vagy kitámasztva, nyugodtan keresztülhaladhatnak rajta anélkül, hogy 24 órás riasztást generálna. Ha már nincs szükség rá, az újra becsukott ajtó a bezáródáskor kikapcsolja az időzítő-felülírást, és visszaáll az eredeti ajtózár-funkcióra.

A LED-es kezelőn a Contro/-kijelző villog, ha a DOTL-időzítő felülírása aktív, de az LCD-s kezelő esetében ezt nem jelzi semmi azonkívül, hogy az ajtó felenged.

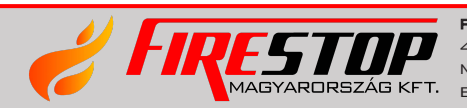